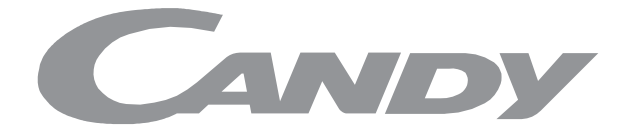

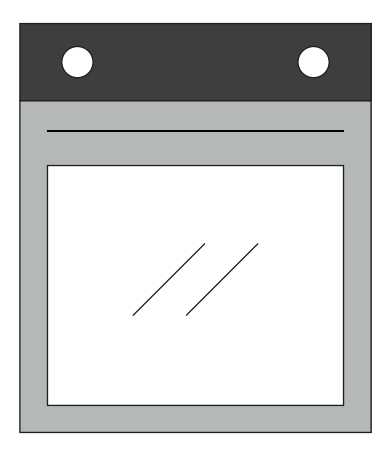

# **Scan the QR code to download the full USER MANUAL**

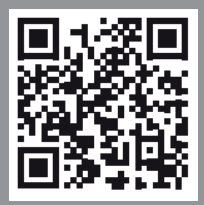

**(EN)** Scan the QR code to download the full user manual **(PL)** Zeskanuj kod QR, aby pobrać pełną instrukcję obsługi **(CZ)** Naskenujte kód QR pro stažení celé uživatelské příručky **(SL)** Za prenos celotnega uporabniškega priročnika optično preberite kodo QR **(SK)** Oskenovaním QR kódu si stiahnete celú príručku pre používateľa **(SR)** Skenirajte QA kod da biste preuzeli celo uputstvo za upotrebu **(BG)** Сканирайте QR кода, за да изтеглите пълното ръководство за употреба **(HU)** Olvassa be a QR-kódot a teljes felhasználói kézikönyv letöltéséhez **(UA)** Відскануйте QR-код, щоб завантажити повний посібник користувача **(HR)** Očitajte kôd QR za preuzimanje cijelog korisničkog priručnika **(RO)** Scanați codul QR pentru a descărca manualul de utilizare complet **(TR)** Tam kullanım kılavuzunu indirmek için QR kodunu tarayın.

#### **www.candy-home.com**

CANDY HOOVER GROUP Via Comolli 16 Brugherio - Italy

#### БЕЗЖИЧНИ ПАРАМЕТРИ

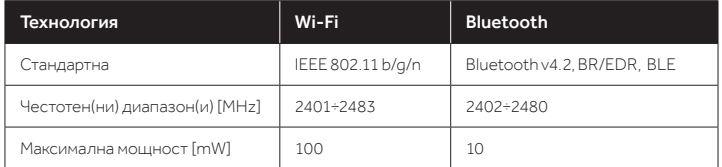

## ИНФОРМАЦИЯ ЗА ПРОДУКТА ЗА МРЕЖОВОТО ОБОРУДВАНЕ

• Потребление на мощност от продукта в режим на мрежова готовност, ако всички мрежови портове са свързани и всички мрежови портове са активирани: 2,0 W

#### Как да активирате безжичен мрежов порт:

- Ако WiFi LED индикаторът мига, това означава, че WiFi модулът е включен.
- Ако вече сте регистрирани: завъртете копчето на позиция WiFi включенa.
- Ако не сте регистрирани: следвайте процедурата за регистриране.

#### Как да деактивирате безжичен мрежов порт:

- Ако WiFi LED индикаторът е изключен, това означава, че WiFi модулът е изключен.
- Ако фурната е регистрирана: завъртете копчето в положение за нулиране на WiFi и след това в положение Изключено в рамките на 30 секунди.
- Ако фурната не е регистрирана, WiFi е изключена.

# Регистрация на фурната в приложението

### НА СМАРТФОН

#### Стъпка 1

• Изтеглете приложението hOn.

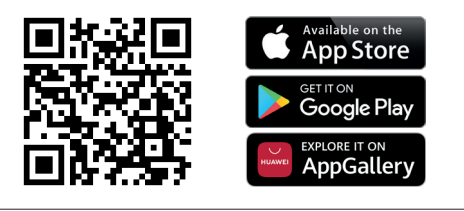

#### Стъпка 2

• Влезте или се регистрирайте.

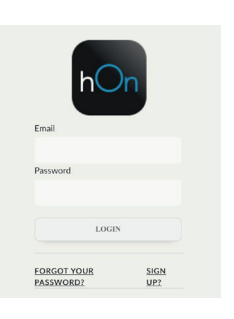

## Стъпка 3

• Добавете нов уред.

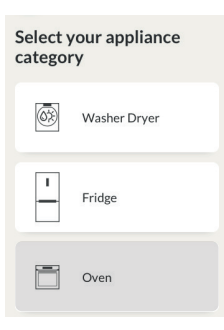

#### Стъпка 4

• Сканирайте QR кода или въведете серийния номер.

Запишете тук серийния номер за справки в бъдеще.

## Tell us your appliance serial number

You will find your serial number attached on the<br>appliance. Check your specific model to know<br>where to find it.

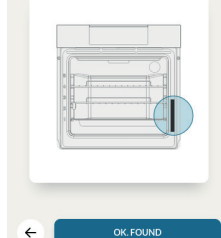

## Tell us your appliance serial number

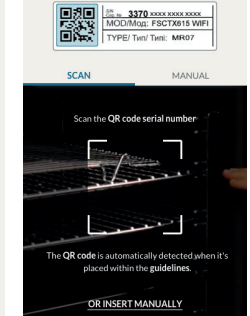

## НА УРЕДА

#### Стъпка 5

• Завъртете копчето за функции за готвене на програма ("Без светлина" или "0").

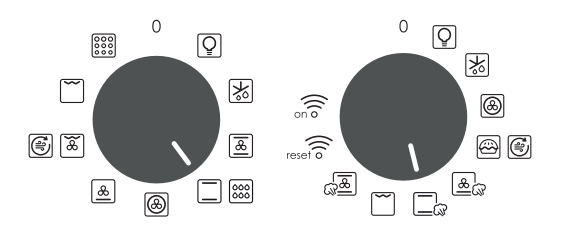

## Стъпка 6

• Завъртете копчето за функции на програмата WI-FI RESET и изчакайте 30 секунди..

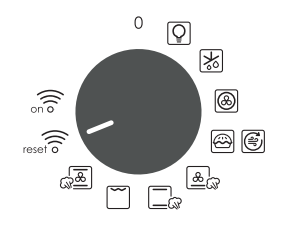

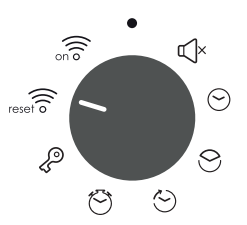

### Стъпка 7

• Когато LED индикаторът за WiFi започне да мига, можете да продължите със сдвояването в рамките на 5 минути.

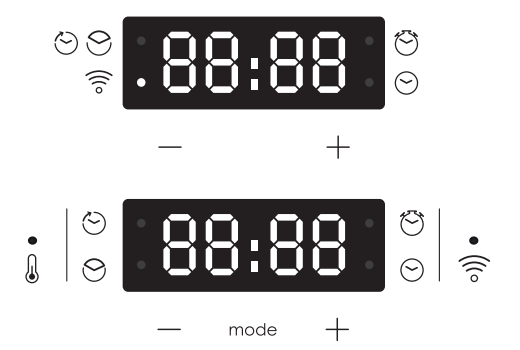

## Режим на дистанционно управление

## Стъпка 1

• Завъртете копчето към програмата за WI-FI.

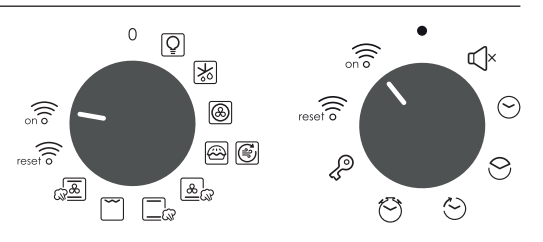

## Стъпка 2

• LED индикаторът за WiFi се включва.

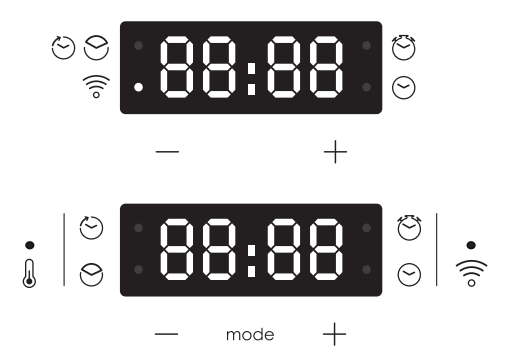

С настоящото Candy Hoover Group Srl декларира, че радиооборудването отговаря на Директива 2014/53/ЕС. Пълният текст на Декларацията за съответствие на ЕС е наличен на следния интернет адрес: www.candy-group.com